### **Interfacing of DHT11 Sensor**

 $\blacktriangle$ 

**ACTIVITY BASED LEARNING** 

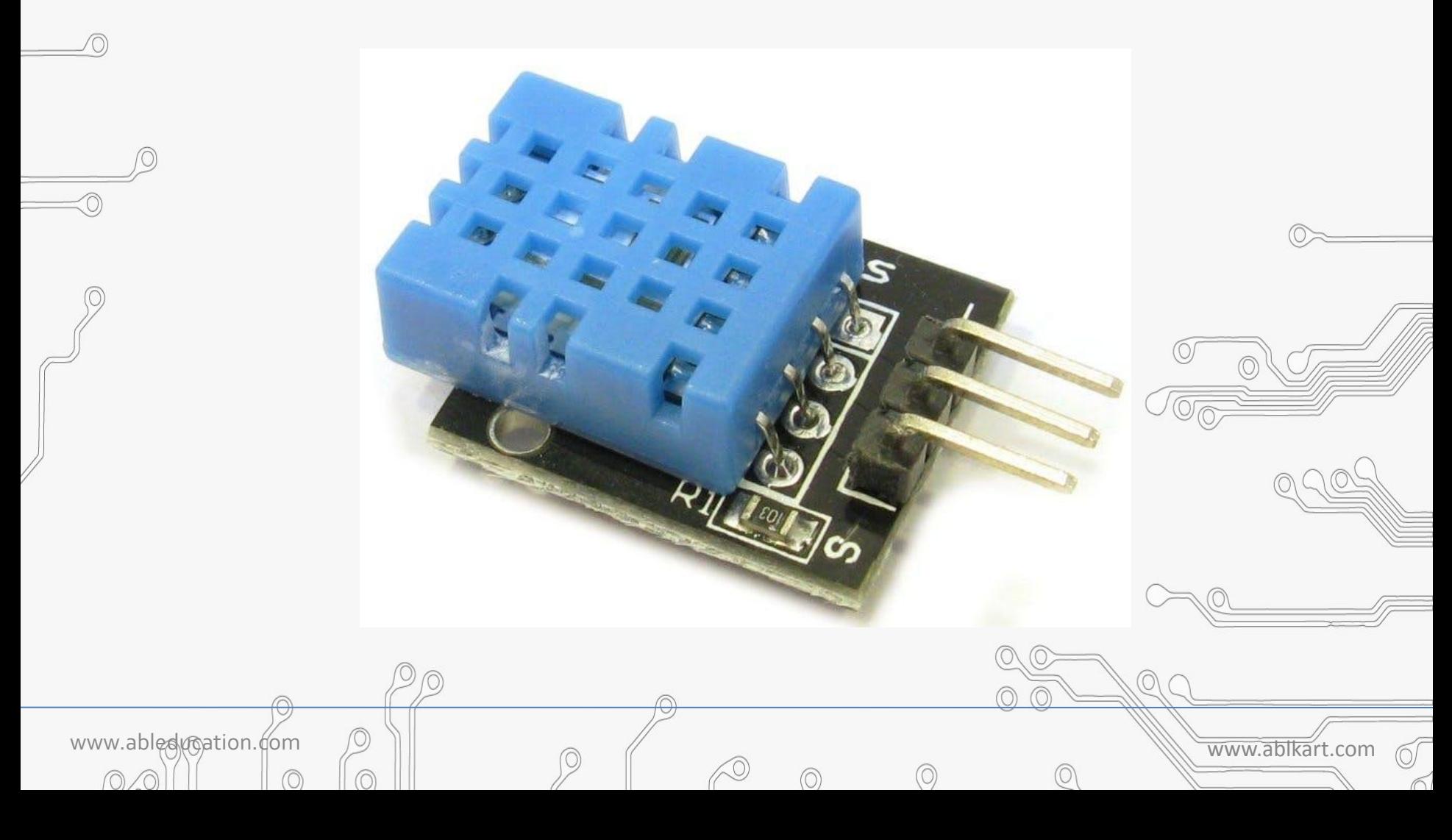

# **DHT11 Sensor**

CTIVITY BASED LEARNING

- The **DHT11** is a commonly used **Temperature and humidity sensor.**
- $\blacktriangleright$  The sensor comes with a dedicated NTC to measure temperature and an 8-bit microcontroller to output the values of temperature and humidity as serial data.
- The sensor can measure temperature from o°C to 50°C and humidity from 20% to 90% with an accuracy of ±1°C and ±1%.

www.ableducation.com and www.ableducation.com

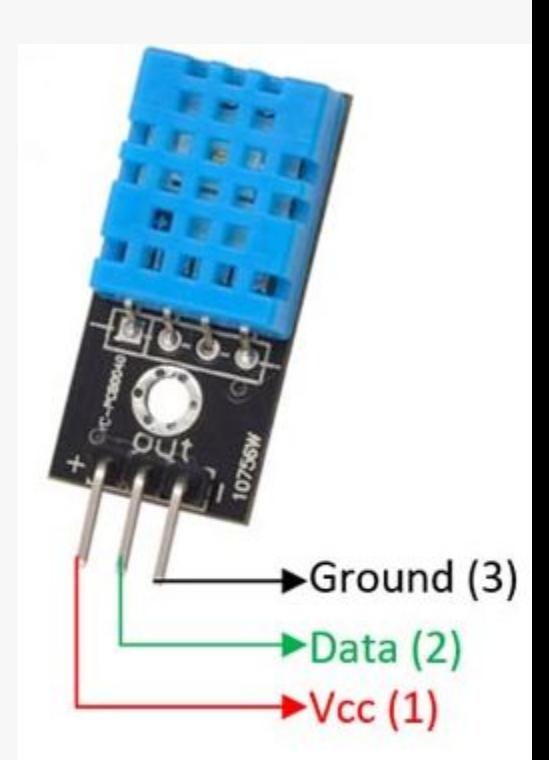

## **Applications of DHT11 Sensor**

www.ableducation.com and www.ableducation.com

- Measure temperature and humidity
- Local Weather station

SED

• Automatic climate control

LEARNING

• Environment monitoring

## **Working of DHT11 Sensor**

**BASED LEARNING** 

- DHT11 sensor consists of a capacitive humidity sensing element and a thermistor for sensing temperature.
- •The humidity sensing capacitor has two electrodes with a  $\widehat{\rm \overline{m}}$ oisture hol'ding substrate as a dielectric between them.
- It changes in the capacitance value occurs with the change in humidity levels. The IC measure, process this changed resistance values and change them into digital form.
- For measuring temperature this sensor uses a **Negative Temperature coefficient thermistor**, which causes a decrease in its resistance value with increase in temperature.

www.ableducation.com and www.ableducation.com

## **Components Required**

**TM** 

www.ableducation.com and the community www.ableducation.com

 $\circledcirc$ 

<sup>20</sup>• Arduino Nano

ACTIVITY BASED LEARNING

- DHT11 Sensor
- Breadboard

∕∩

• Jumper wires

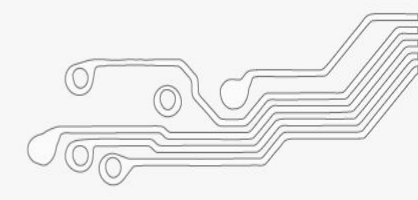

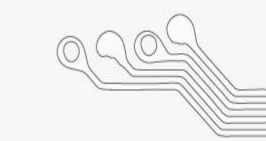

## **Connection Diagram**

TM

A

**ACTIVITY BASED LEARNING** 

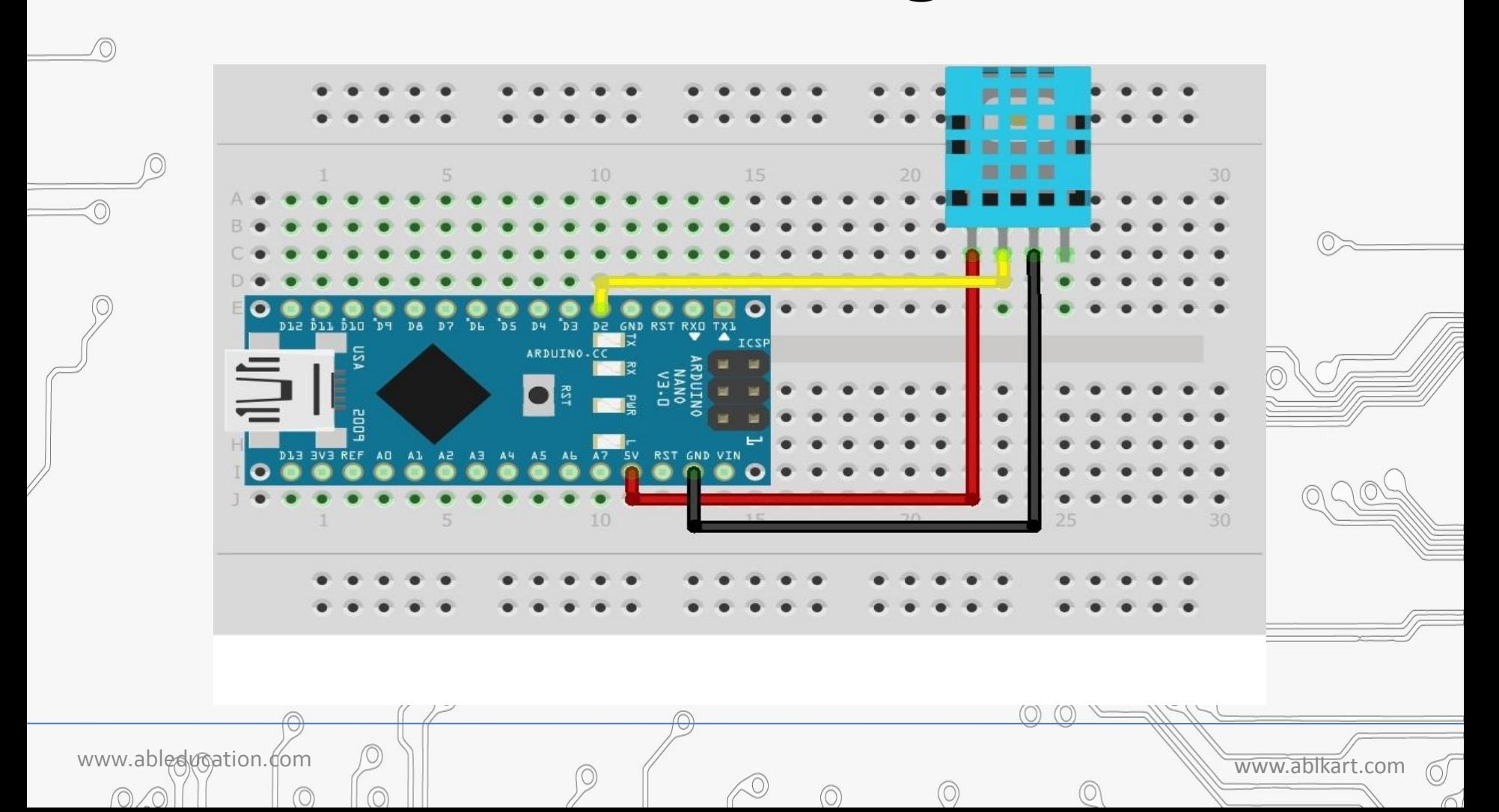

#### **Connections**

A C T I V I T Y B A S E D L E A R N I N G

- $^{\circledR}$  1. Connect DATA pin of DHT11 sensor with D2 (or any digital pin) of Arduino Nano.
	- 2. Connect Vcc pin of DHT11 sensor with  $+5V$  pin of Arduino Nano.
	- 3. Connect GND pin of DHT11 sensor with GND pin of Arduino Nano.

www.ableducation.com and www.ableducation.com

#### **Details about the code**

You need to follow these instructions to make it work:

- 1. You need to add the library of "DHT.zip" to the Arduino. IDE.
- 2. Upload the code.

**SED** 

LEARNING

3. When the code is uploaded, open the Serial Monitor and set the baud rate to 9600.

www.ableducation.com  $\oslash$   $\parallel$   $\oslash$   $\parallel$ 

4. You will see the humidity and temperature.

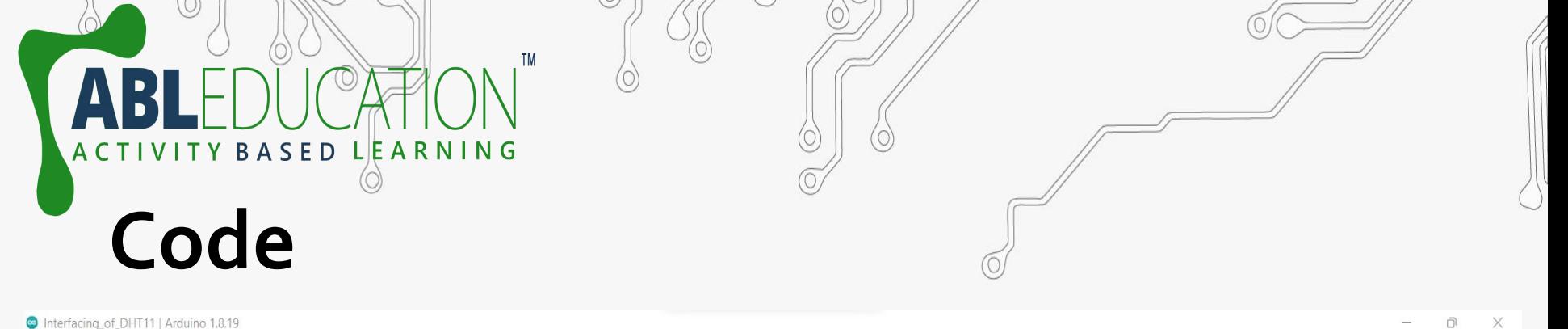

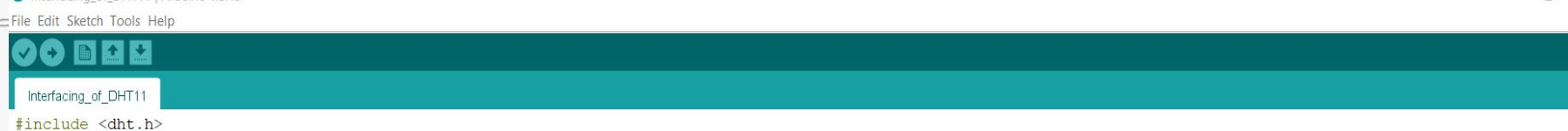

 $\odot$ 

#### $=$  dht DHT;

// if you require to change the pin number, Edit the pin with your arduino pin.

#define DHT11 PIN 2

void setup() {

Serial.begin(9600);

Serial.println("welcome to ABL Education Humidity and temperature Detector"); }

void loop() { // READ DATA

int  $chk = DHT \t, read11 (DHT11_PIN)$ ;

Serial.println(" Humidity ");

Serial.println(DHT.humidity,1);

Serial.println(" Temperature ");

Serial.println(DHT.temperature, 1);

delay(2000);

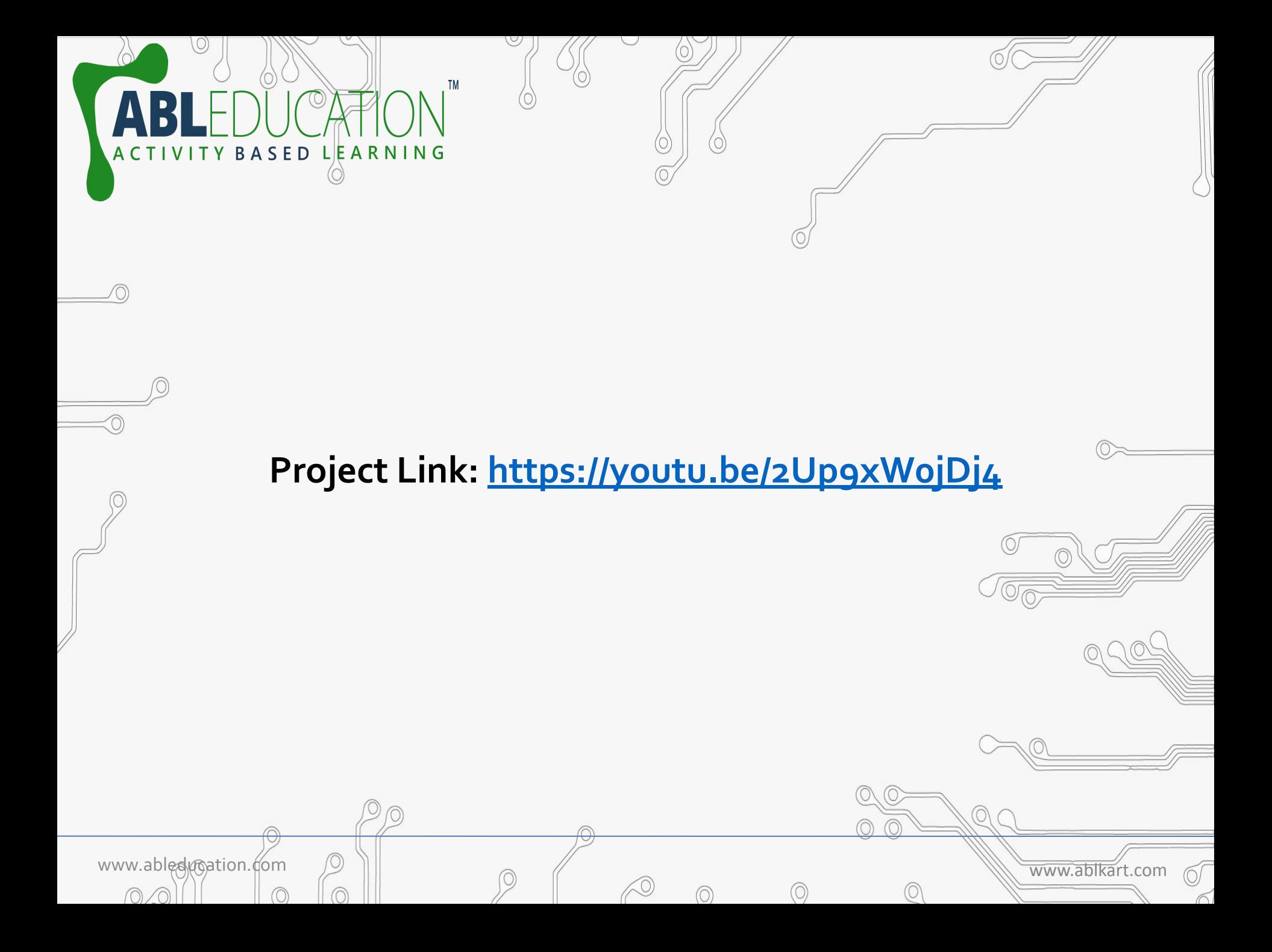